## How to apply for **making part of the diploma work non-public**

Please, follow the slides:

1. Go to IS of MU – Student – Document office – Submission of a new application – ESF ZO: Application for making part of the diploma work non-public

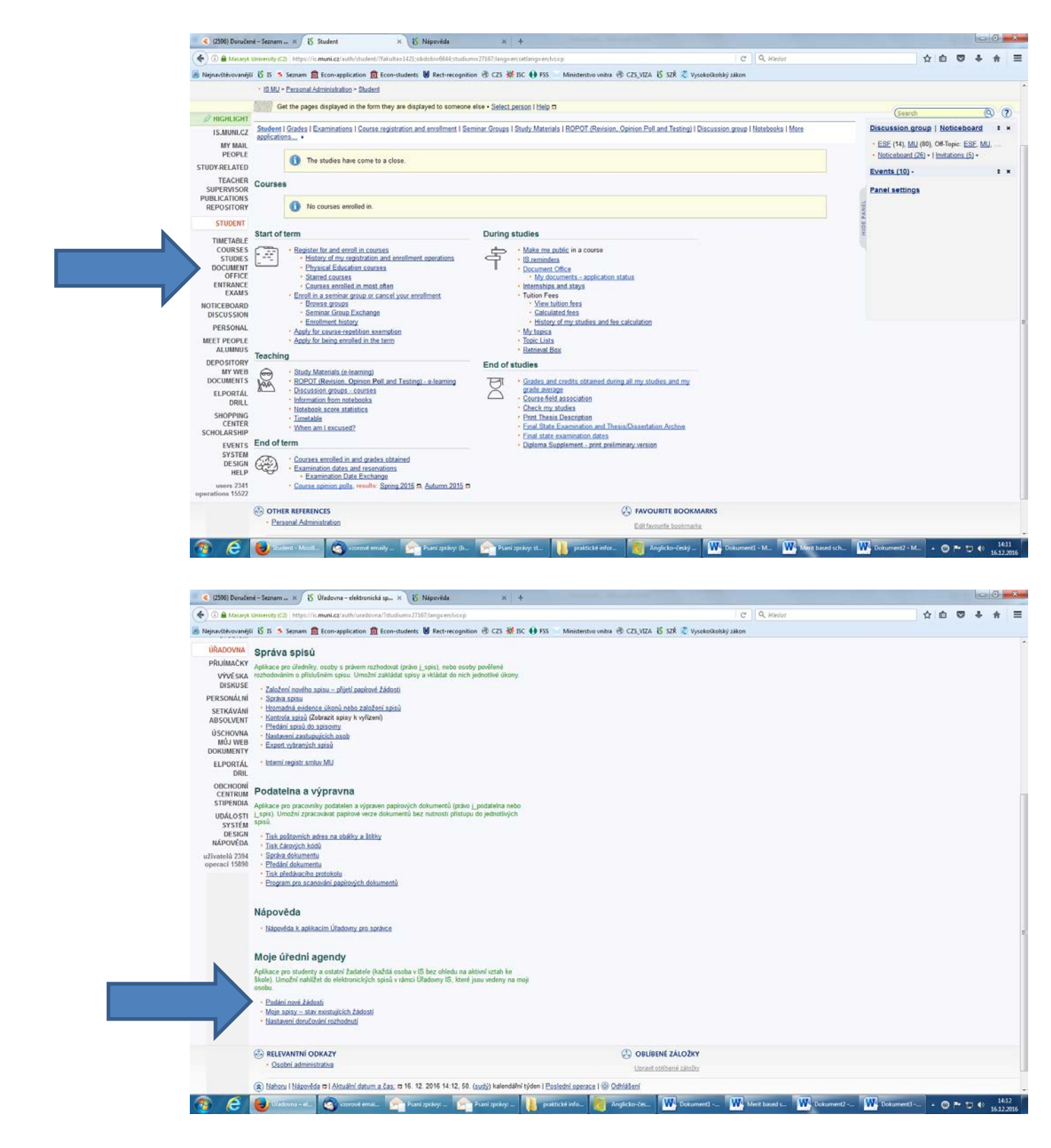

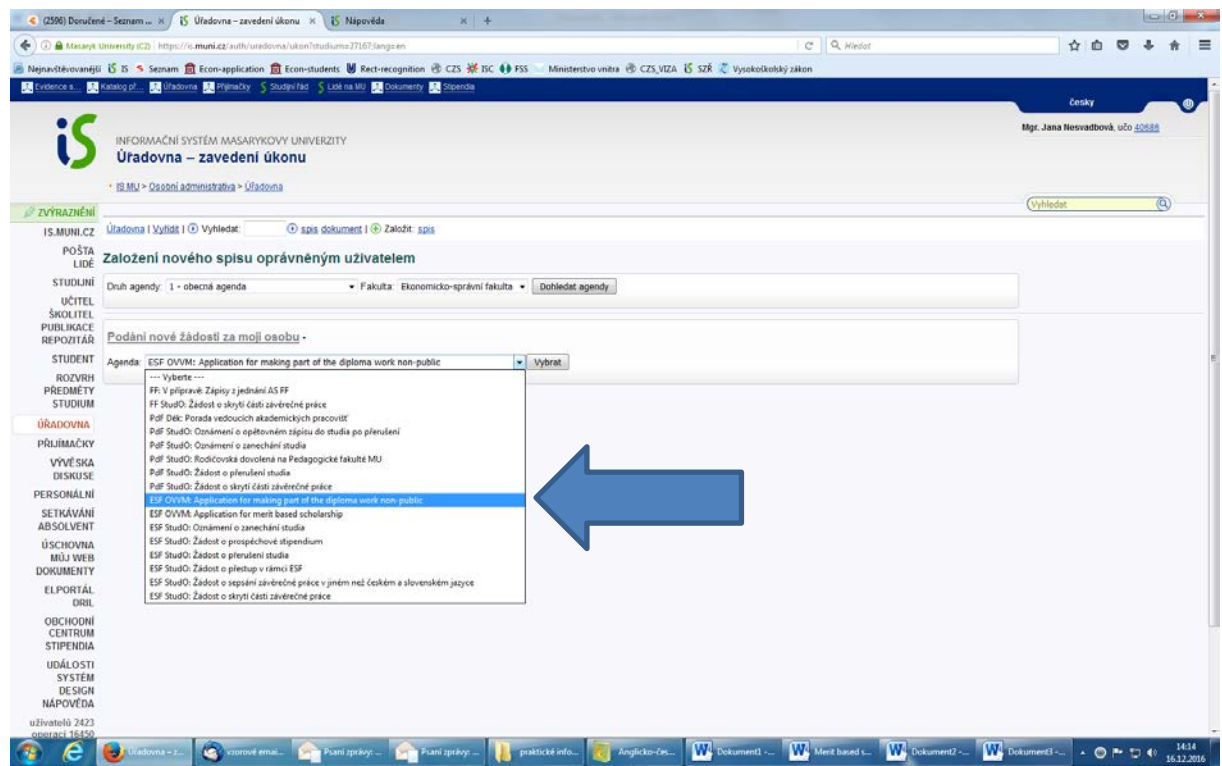

2. Here chose your studies – Enter the topic of your master thesis – Chose the supervisor of your master thesis – In the section Application state the reasons why you apply – Master thesis can be made non-public for 3 years (enter the date of your application plus 3 years) upload the Agreement signed by the company - Save the application.

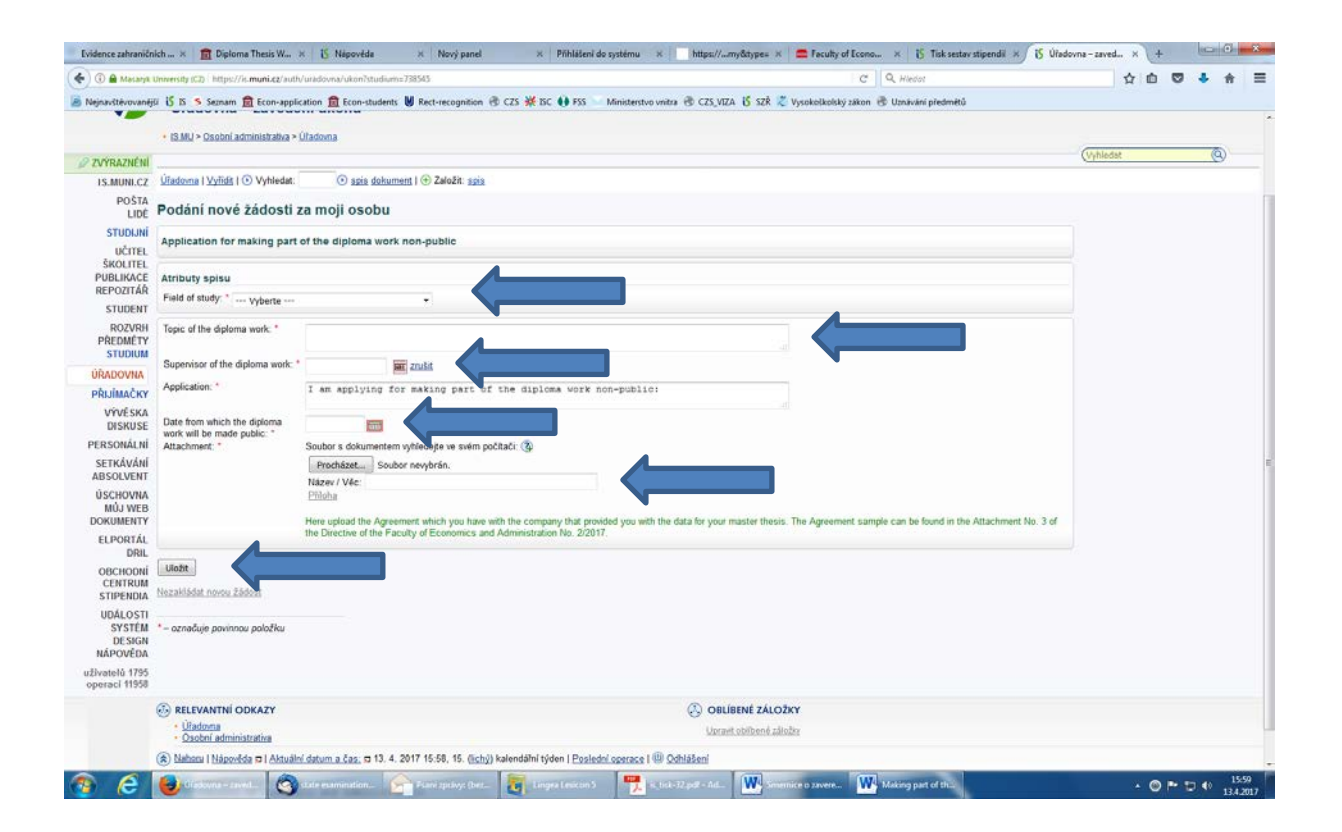